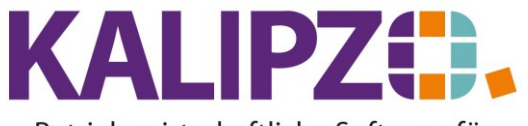

## Betriebswirtschaftliche Software für Handel • Handwerk • Gastronomie • Dienstleistungen

## **Passwort ändern**

Sie können Ihr eigenes Passwort jederzeit ändern.

Melden Sie sich dazu wie gewohnt in KALIPZO an und gehen Sie dann in System/Passwort ändern.

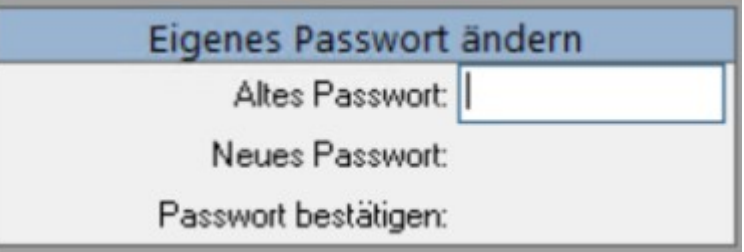

Geben Sie nun Ihr altes Passwort und zweimal Ihr gewünschtes neues Passwort ein.

Diese Funktionalität steht für Kassenzugänge nicht zur Verfügung!

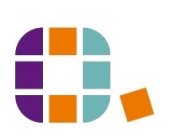